# AutoUp Crack Activation

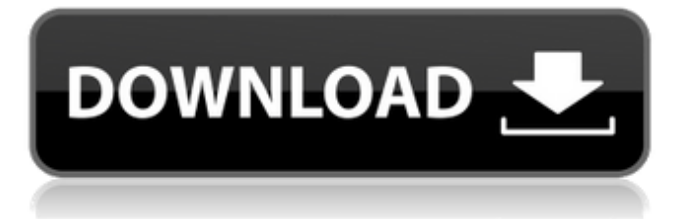

DISPLAY By default, AutoUp displays the running services list in an informative way. You can use the list to remove a service from Windows startup. TRUE/FALSE A service's status (active/inactive) is displayed in the list. If you set a service to "Start the service at startup" or "Only start the service when there is a connection", you can see the status immediately. START You can remove a service from Windows startup by clicking the "Start" button. TIME Set the program time to be displayed when the program is running. WAIT Set the program time to be displayed when the program is waiting. AUTO Set a variable to be displayed in the program (in other words, it is automatically printed to the command window). AUTO-ON Set the program time to be displayed when the program starts (set to "Start the service at startup" or "Only start the service when

# there is a connection"). AUTO-OFF Set the program time to be displayed when the

program exits (set to "Stop the service when the user logs off" or "Stop the service when the user logs off"). TIME-ON Set the program time to be displayed when the program starts (set to "Start the service after a time interval has elapsed"). TIME-OFF Set the program time to be displayed when the program exits (set to "Stop the service when the user logs off" or "Stop the service when the user logs off"). TIME-ON OR OFF Set the program time to be displayed when the program starts or exits (set to "Start the service at startup" or "Stop the service when the user logs off"). AUTO TIME Set a program-defined time to be displayed when the program is running (set to a non-numeric value for any millisecond value). AUTO TIME NON-NUMBERS Set a program-defined time to be displayed when the program is running (set to a non-numeric value). CALL Display

the contents of a Windows startup file. CONNECT Set the program to automatically connect to the Internet (Dialup or VPN). DIALUP Set the program to automatically connect to the Internet (Dialup) when the program starts. DIALUP\_AUTO Set the program to automatically connect to the Internet (Dialup) when the program starts

**AutoUp Crack Activation Code Free**

 $\Box$  Shows the running services list.  $\Box$  Display the status of a particular service.  $\Box$  Wait a given amount of time for a particular service to start.  $\Box$  Add and Remove applications to be run by Windows at machine startup.  $\Box$  Add and Remove applications to be run by Windows when the current user logs in.  $\square$  Set a NT/2000/XP user to log on automatically when Windows starts, bypassing the logon (Welcome) screen.  $\Box$  Automatically connect to the Internet using the default Internet

## connection (Dialup or VPN).  $\Box$  Automatically connect to the Internet using the default Internet connection (Dialup or VPN) at Windows startup. Manual Startup:  $\Box$  Click on "Startup" in the "Run" Dialog.  $\Box$  Wait for "Manual" to be displayed in the "Run" Dialog.  $\Box$  Click on "Add..." to add a new

startup-related service.  $\Box$  Choose "Application" from the drop-down box.  $\Box$ Enter the exe-file to add in the "Add exefile" field.  $\Box$  If the exe-file to add is a Windows application, click on "Check" to confirm that the exe-file to be added is a genuine Windows application and is already installed on the machine.  $\Box$  Click on "Add".  $\Box$  Leave the "Watched for Startup" field to automatically start the service at boot.  $\sqcap$  Click on "OK".  $\sqcap$  Click on "OK" in the "Restart" Dialog. ∏ Open "Task Manager" and open the "Services" List.  $\Box$  The name of the new service will be displayed in the "Services" List.  $\Box$  Click on the name of the service to display the settings for that

service in the "Settings" dialog.  $\Box$  The currently-running services of the machine will be displayed in the "Services" List.  $\square$ The currently-running services of the user in which this "AutoUp Download With Full Crack" is started will be displayed in the "Services" List.  $\Box$  The currently-running services will be displayed in the "Services" List.  $\Box$  Click on "Start" to start the service (The service should be started in the background). b7e8fdf5c8

AutoUp is a console application that help you change the startup settings of your Windows system. As of now, AutoUp supports the following features:  $\Box$  Display the running services list  $\Box$  Display the status of a particular service  $\Box$  Wait a given amount of time for a particular service to start  $\sqcap$  Add and Remove applications to be run by Windows at machine startup  $\Box$  Add and Remove applications to be run by Windows when the current user logs in  $\Box$ Set a NT/2000/XP user to log on automatically when Windows starts, bypassing the logon (Welcome) screen  $\Box$ Connect and Disconnect from the Internet using the default Internet connection (Dialup or VPN)  $\Box$  Automatically connect to the Internet using the default Internet connection (Dialup or VPN) at Windows startup What you get: □ A small console application called "AutoUp" that displays

### the available startup-related settings (Key: Keyword, Value: Value) ∏ A small console application called "AutoUp" that displays the available startup-related settings (Key: Keyword, Value: Value)  $\Box$  The ability to add and remove programs to automatically start at Windows startup (and logon, if the current user logs on automatically)  $\Box$  The ability to set the next booting Windows to a specific time, set a value for a given service, wait a given amount of time for a service, and add and remove programs to run automatically.  $\Box A$  high level command language. Why: There is a lot of startuprelated settings that you can set using the boot.ini file. It would be convenient to list these settings on a website and have users select what they want to change (via a user's control panel) and have this setting saved to their profile (via a file in the registry). That is what this project is designed to do. The history file shows all

changes made to startup-related settings.

Why: You might have heard that AutoUp has a history file. The history file is also called a log file. When AutoUp runs, it writes to the history file all the settings and actions that you have performed. By knowing when the settings are set to what value, it will make it easier to figure out if there is a problem (like someone screwed up their registry and our log file will tell you about it

#### **What's New in the?**

Automatic startup programs utility. Allows you to define some actions at the start up: - Shutdown user - automatically close and restart the computer when you press the Power button. - Run program on system startup - start program at the start up. - Run program at the log on of the current user - start program automatically when you log on. - Disable and Enable program on computer startup - automatically start

# or stop program before or after the Windows bootup. - Run program on user log on - start program automatically when a user logs on. If you don't want to define all these actions, you can select and deselect programs that start on system

startup, start on user log on, disable and enable program on computer startup, run program on user log on. You can select programs that start at system boot, at logon, as well as disable and enable them. - Start NTFS password file - automatically start with the computer (or a specified user). - Start NTFS reserved partition automatically start with the computer (or a specified user). - Start Windows Update automatically start with the computer. - Start Windows Easy Connect automatically start with the computer. - Start Windows Easy Connect (VPN): automatically start with the computer. - Start Windows Easy Connect (Dialup): automatically start with the computer. -

Stop window manager - stop the window manager and run system-wide initialization programs, such as printing. - Shutdown user - forcefully shut down the computer. - Recycle a set of services - automatically restart the computer (shutdown) and then re-run any suspended services. - Remove settings for specified devices - allows you to remove network, printer, and disk settings. - Reboot - reboots the computer with automatic reboot option. - Shutdown shuts down the computer. - Quarantine malware - quarantine a file. - System restore - restore the computer to a previous restore point. If you select a program by name, the program will be started or restarted. You can repeat these actions for other computers in the network. Or you can disconnect from the Internet. You can use it as a service. It can be set to run automatically at Windows startup, or

when a user logs on. When you are logged on as a specific user, AutoUp will show up a

### popup-menu, which allows you to start AutoUp. If you select Start At Logon, you

**System Requirements For AutoUp:**

### Minimum: OS: Windows 7/8/8.1/10 (32/64-bit) Windows 7/8/8.1/10 (32/64-bit) Processor: Intel Core 2 Duo (AMD Athlon II X2) Intel Core 2 Duo (AMD Athlon II X2) Memory: 2 GB 2 GB Graphics: DirectX 9 graphics card DirectX 9 graphics card Hard Drive: 4 GB 4 GB DirectX: Version 9.0c Version 9.0c Sound Card: DirectX

<https://womss.com/rs-vtr422-plus-crack-download/>

<https://kramart.com/64tass-crack-free-download/>

[https://www.cerezhane.com/wp-](https://www.cerezhane.com/wp-content/uploads/2022/07/Dark_Theme_For_Facebook_Crack___Free_License_Key_2022.pdf)

[content/uploads/2022/07/Dark\\_Theme\\_For\\_Facebook\\_Crack\\_\\_\\_Free\\_License\\_Key\\_2022.pdf](https://www.cerezhane.com/wp-content/uploads/2022/07/Dark_Theme_For_Facebook_Crack___Free_License_Key_2022.pdf)

<https://wilsonvillecommunitysharing.org/daanav-eject-cd-patch-with-serial-key-free-pc-windows/> https://shoplidaire.fr/wp-content/uploads/2022/07/File\_Security\_Crack\_With\_Key\_Free\_Download.pdf [https://www.highgatecalendar.org/wp-](https://www.highgatecalendar.org/wp-content/uploads/2022/07/Ann_Video_Converter_For_Windows.pdf)

[content/uploads/2022/07/Ann\\_Video\\_Converter\\_For\\_Windows.pdf](https://www.highgatecalendar.org/wp-content/uploads/2022/07/Ann_Video_Converter_For_Windows.pdf)

[https://anhobirdluloca.wixsite.com/hourezoca/post/podpis-3-00-crack-full-version-free-download-win](https://anhobirdluloca.wixsite.com/hourezoca/post/podpis-3-00-crack-full-version-free-download-win-mac)[mac](https://anhobirdluloca.wixsite.com/hourezoca/post/podpis-3-00-crack-full-version-free-download-win-mac)

[https://valentinesdaygiftguide.net/2022/07/04/xfloorplan-crack-with-license-code-free-download](https://valentinesdaygiftguide.net/2022/07/04/xfloorplan-crack-with-license-code-free-download-latest/)[latest/](https://valentinesdaygiftguide.net/2022/07/04/xfloorplan-crack-with-license-code-free-download-latest/)

<http://www.africanplan.org/sites/default/files/webform/Auscomp-Estate-Planner.pdf> <http://wohnzimmer-kassel-magazin.de/wp-content/uploads/ulekwiko.pdf>

[https://mugvn.s3.amazonaws.com/upload/files/2022/07/zjnRX5dP2nM3fmvxxRYW\\_04\\_5ef7dfe5fe5c8](https://mugvn.s3.amazonaws.com/upload/files/2022/07/zjnRX5dP2nM3fmvxxRYW_04_5ef7dfe5fe5c81c9d04367f13a62a62f_file.pdf) [1c9d04367f13a62a62f\\_file.pdf](https://mugvn.s3.amazonaws.com/upload/files/2022/07/zjnRX5dP2nM3fmvxxRYW_04_5ef7dfe5fe5c81c9d04367f13a62a62f_file.pdf)

<https://dealstoheal.com/?p=4272>

<http://sourceofhealth.net/2022/07/04/runall-crack-full-product-key-2022-latest/>

<https://www.careerfirst.lk/sites/default/files/webform/cv/Portable-CP1.pdf>

<http://www.vxc.pl/?p=37637>

[https://www.lille-barn.com/wp-](https://www.lille-barn.com/wp-content/uploads/2022/07/Digesk_File_Recovery_Crack_License_Key_Full_Download_April2022.pdf)

[content/uploads/2022/07/Digesk\\_File\\_Recovery\\_Crack\\_License\\_Key\\_Full\\_Download\\_April2022.pdf](https://www.lille-barn.com/wp-content/uploads/2022/07/Digesk_File_Recovery_Crack_License_Key_Full_Download_April2022.pdf) <https://sjbparishnaacp.org/2022/07/03/crack-tracker-0-5-4-3-crack-free-3264bit-updated-2022/> <http://turismoaccesiblepr.org/wp-content/uploads/2022/07/fergil.pdf>

<https://agedandchildren.org/passnote-crack-serial-key-3264bit-2022-new/>

<http://patronway.com/crossa-crack-serial-number-full-torrent-free-mac-win-2022/>